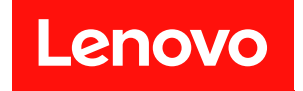

# **ThinkSystem SR655 消息和代码参考**

**机器类型:7Y00 和 7Z01**

在参考此资料使用相关产品之前,请务必阅读并了解安全信息和安全说明,详见: [https://pubs.lenovo.com/safety\\_documentation/](https://pubs.lenovo.com/safety_documentation/)

此外,请确保熟知适用于您的服务器的 Lenovo 保修条款和条件,这些内容位于: <http://datacentersupport.lenovo.com/warrantylookup>

**第十三版 (2023 年 9 月)**

© **Copyright Lenovo 2019, 2023.**

有限权利声明:如果数据或软件依照美国总务署(GSA)合同提供,其使用、复制或公开受编号为 GS-35F-05925 的合同条款约束。

**注**

# **目录**

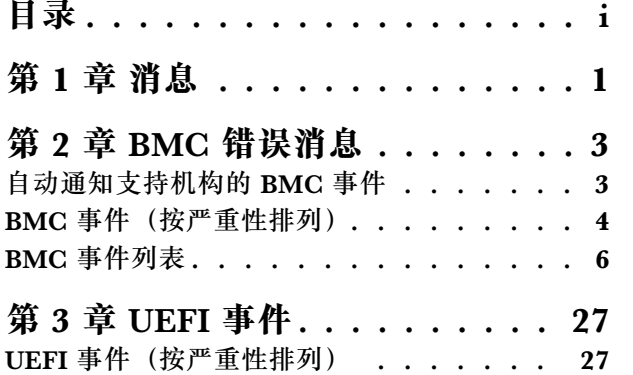

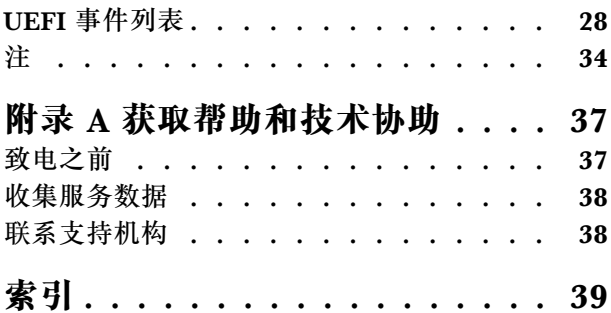

### <span id="page-4-0"></span>**第 1 章 消息**

尝试解决该服务器的问题时,最佳做法是首先查看用于管理该服务器的应用程序的事件日志:

事件日志包含由 Lenovo ThinkSystem System Manager 或 UEFI 记录的服务器硬件事件。此外, 通过 Lenovo XClarity Provisioning Manager 对硬盘或内存执行诊断测试时也可能会生成事件 (但这些事件不会存储在事件日志中)。

请参阅本节,了解可通过 Lenovo ThinkSystem System Manager 或 UEFI 生成的事件。对于每 个事件,您可借助提供的用户操作了解必须采取什么措施来解决该问题。

**重要:**Lenovo XClarity Provisioning Manager(LXPM)支持的版本因产品而异。除非另有说 明,否则在本文档中 Lenovo XClarity Provisioning Manager 的所有版本均称为 Lenovo XClarity Provisioning Manager 和 LXPM。如需查看服务器支持的 LXPM 版本, 请转到 [https://pubs.leno](https://pubs.lenovo.com/lxpm-overview/) [vo.com/lxpm-overview/](https://pubs.lenovo.com/lxpm-overview/)。

### <span id="page-6-0"></span>**第 2 章 BMC 错误消息**

当 BMC 在服务器上检测到硬件事件时, BMC 会将该事件写入到服务器中的系统事件日志内。

有关查看事件日志的信息,请参阅《ThinkSystem SR655 维护手册》。有关 BMC 事件日志的更 多信息,请参阅 [https://thinksystem.lenovofiles.com/help/topic/7Y00/bmc\\_user\\_guide.pdf](https://thinksystem.lenovofiles.com/help/topic/7Y00/bmc_user_guide.pdf)。

对于每个事件代码,将显示以下字段:

#### **事件标识符**

用于识别事件的唯一标识符。

#### **说明**

提供其他信息以解释发生事件的原因。

#### **严重性**

指示事件状况的严重程度。可显示以下几种严重性。

- **参考**。此类事件仅为审核用途而记录,一般为用户操作或属于正常现象的状态变化。
- **警告**。此类事件尚未升级为错误,但如有可能,应在事件变为错误之前纠正该状况。它还可 能是需要额外监控或维护的状况。
- **错误**。此类事件是故障或紧急状况,可能会影响服务或预期功能。

#### **可维护**

指定是否需要用户执行操作才能纠正问题。

#### **自动联系服务**

可配置 Lenovo XClarity Administrator, 使其在遇到某些类型的错误时自动通知支持机构 (也称为 Call Home)。如果已配置该功能且此字段设为"是",则在生成事件时将自动通知 Lenovo 支持机构。在等待 Lenovo 支持机构来电时,可以执行针对事件的建议操作。

**注:**本文档引用了 IBM 网站、产品以及有关获取服务的信息。IBM 是 Lenovo 服务器产品的 首选服务提供商。

有关从 Lenovo XClarity Administrator 中启用 Call Home 的更多信息,请参阅 [http://sysmgt.lenovofiles.com/help/topic/com.lenovo.lxca.doc/admin\\_setupcallhome.html](http://sysmgt.lenovofiles.com/help/topic/com.lenovo.lxca.doc/admin_setupcallhome.html)。

#### **用户响应**

指示为解决事件而应执行的操作。按所示顺序执行本节中列出的步骤,直至问题得以解决。如 果在执行所有步骤后仍无法解决问题,请联系 Lenovo 支持机构。

### **自动通知支持机构的 BMC 事件**

可配置 XClarity Administrator, 使其在遇到特定类型的错误时自动通知支持机构 (也称为 Call Home)。如果配置了此功能,请参阅下表以了解会自动通知支持的事件的列表。

<span id="page-7-0"></span>**表 1. 自动通知支持机构的事件**

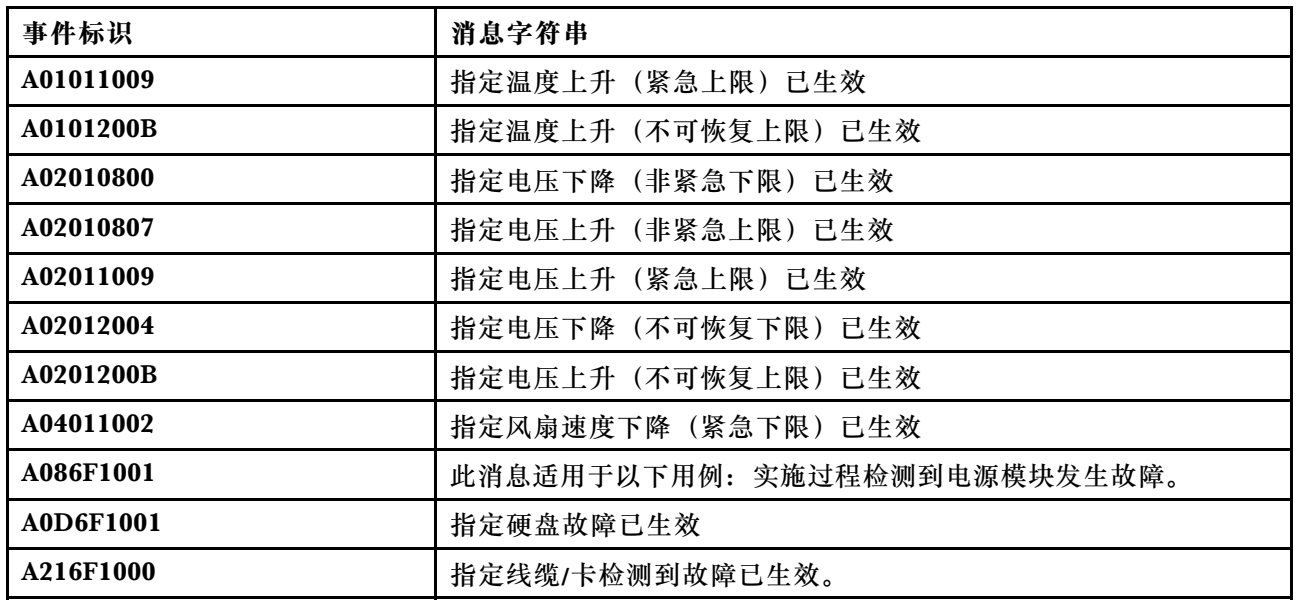

### **BMC 事件(按严重性排列)**

下表列出了所有 BMC 事件,并且这些事件按严重性("参考"、"错误"和"警告")排列。

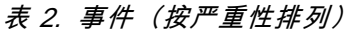

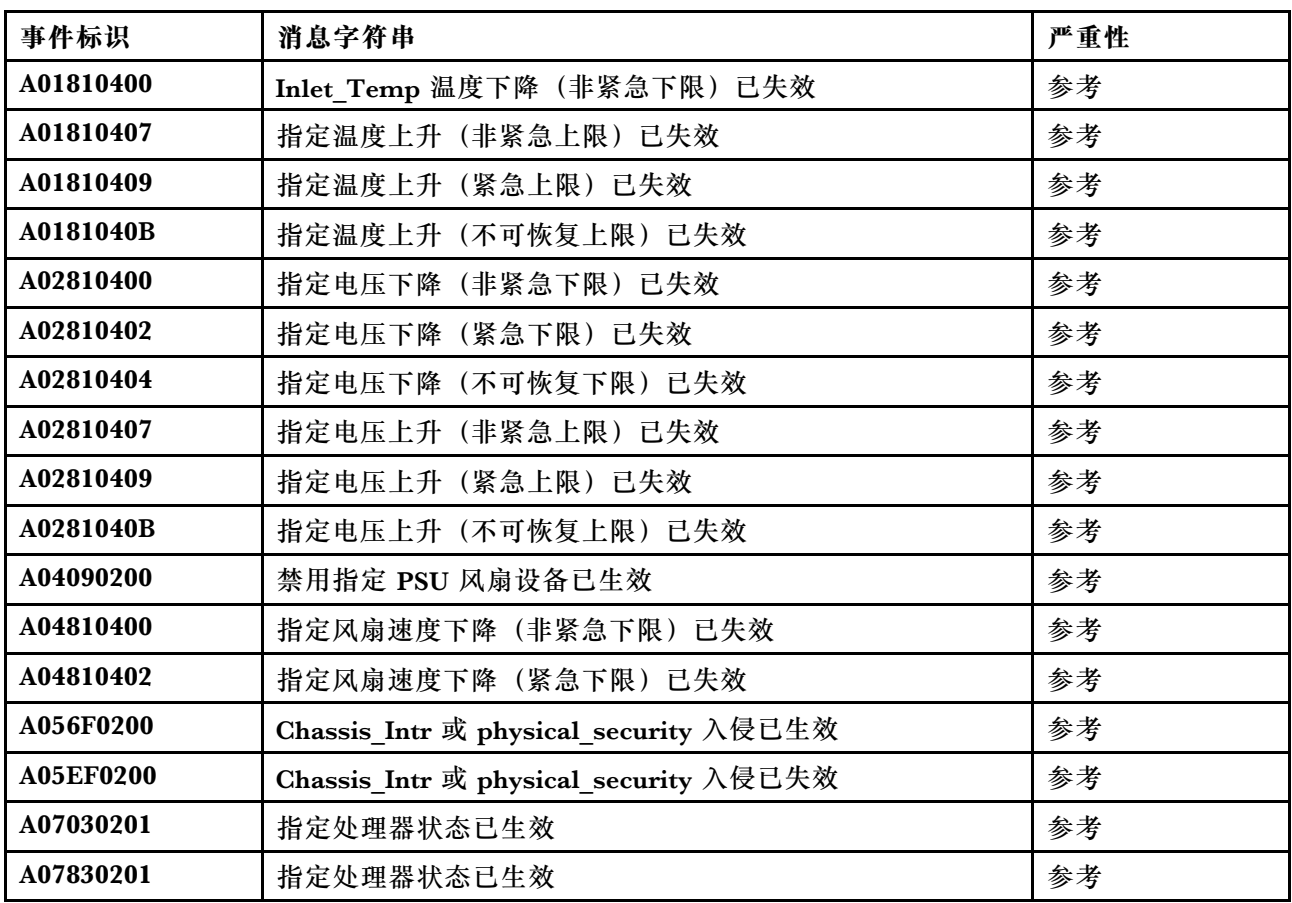

### **表 2. 事件(按严重性排列) (续)**

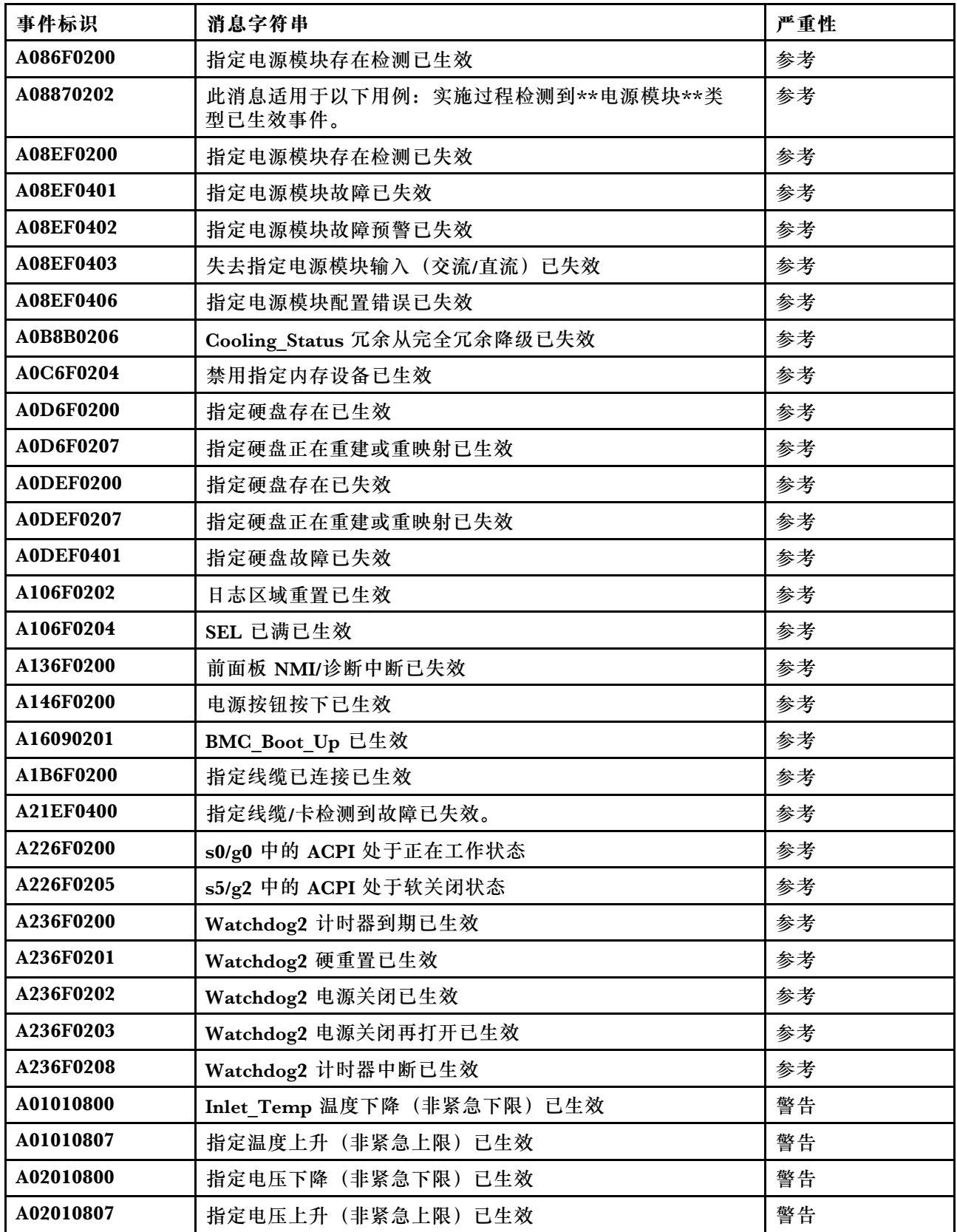

### <span id="page-9-0"></span>**表 2. 事件(按严重性排列) (续)**

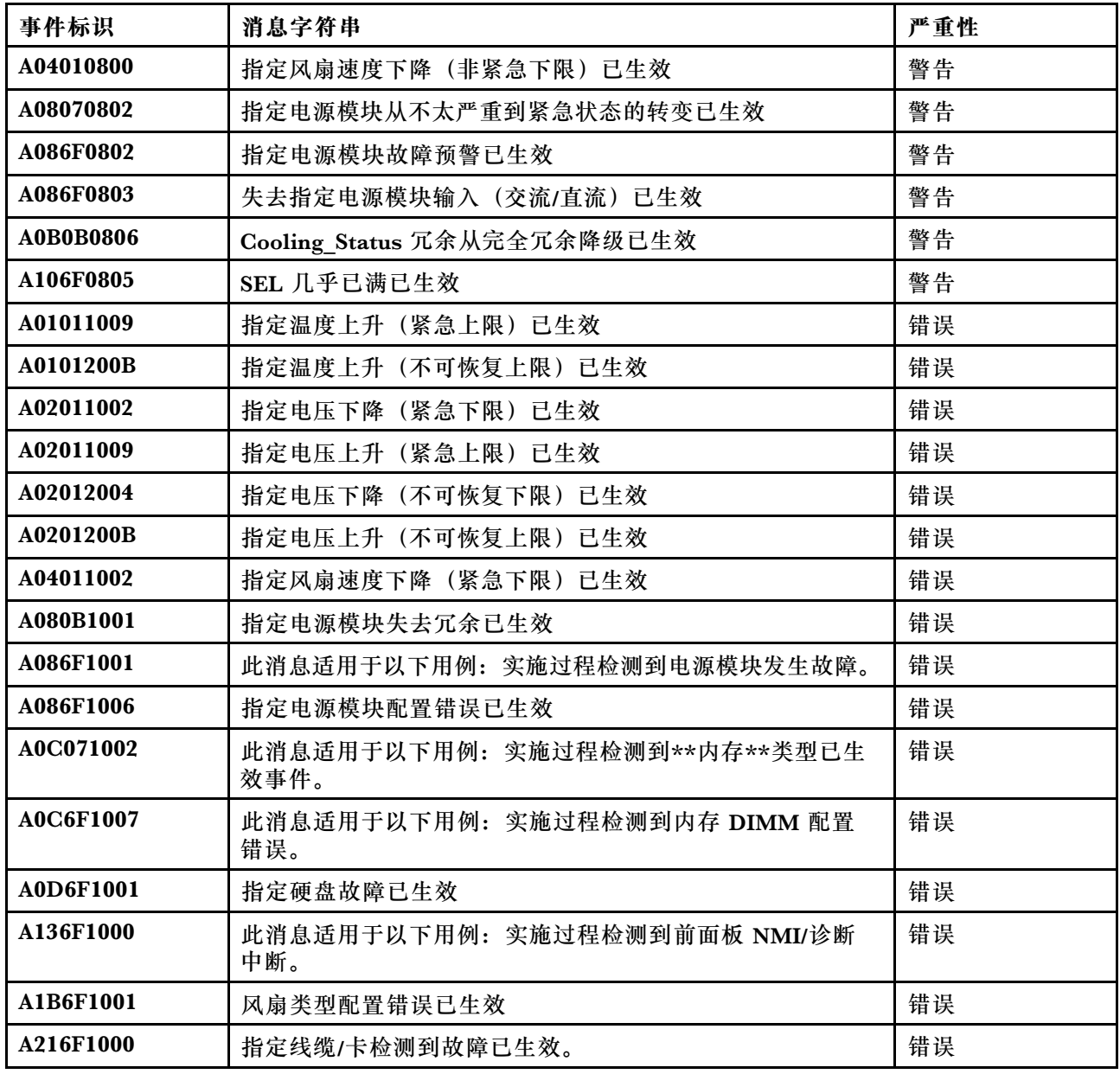

### **BMC 事件列表**

本节列出了可从 BMC 发出的全部消息。

• **A01010800:Inlet\_Temp 温度下降(非紧急下限)已生效** 非紧急下限 - 下降

严重性:警告 可维护:否 自动通知支持机构:否 用户操作:

无需执行任何操作

• **A01010807:指定温度上升(非紧急上限)已生效** 非紧急上限 - 上升

> 严重性:警告 可维护:是 自动通知支持机构:否

用户操作:

完成以下步骤,直至解决该问题:

- 1. 查看 BMC 事件日志中是否存在任何散热问题。
- 2. 确保未阻挡机箱正面和背面空气流通,填充件正确安装到位。
- 3. 确保室温不超过操作环境规范要求的范围。
- 4. 如果问题仍然存在,请从 BMC Web 界面收集服务数据日志,然后与 Lenovo 支持机构 (https://datacentersupport.lenovo.com/serviceprovider)联系。
- **A01011009:指定温度上升(紧急上限)已生效**

紧急上限 - 上升

严重性:错误 可维护:是 自动通知支持机构:是

用户操作:

完成以下步骤,直至解决该问题:

- 1. 查看 BMC 事件日志中是否存在任何散热问题。
- 2. 确保未阻挡机箱正面和背面空气流通,填充件正确安装到位。
- 3. 确保室温不超过操作环境规范要求的范围。
- 4. 如果问题仍然存在,请从 BMC Web 界面收集服务数据日志,然后与 Lenovo 支持机构 (https://datacentersupport.lenovo.com/serviceprovider) 联系。

• **A0101200B:指定温度上升(不可恢复上限)已生效**

不可恢复上限 - 上升

严重性:错误 可维护:是 自动通知支持机构:是

用户操作:

完成以下步骤,直至解决该问题:

- 1. 查看 BMC 事件日志中是否存在任何散热问题。
- 2. 确保未阻挡机箱正面和背面空气流通,填充件正确安装到位。
- 3. 确保室温不超过操作环境规范要求的范围。
- 4. 如果问题仍然存在,请从 BMC Web 界面收集服务数据日志,然后与 Lenovo 支持机构 (https://datacentersupport.lenovo.com/serviceprovider) 联系。
- **A01810400:Inlet\_Temp 温度下降(非紧急下限)已失效** 非紧急下限 - 下降

严重性:信息 可维护:否 自动通知支持机构:否

用户操作:

无需执行任何操作

• **A01810407:指定温度上升(非紧急上限)已失效**

非紧急上限 - 上升

严重性:信息 可维护:否 自动通知支持机构:否

用户操作:

无需执行任何操作

• **A01810409:指定温度上升(紧急上限)已失效** 紧急上限 - 上升

> 严重性:信息 可维护:否 自动通知支持机构:否

用户操作:

无需执行任何操作

• **A0181040B:指定温度上升(不可恢复上限)已失效** 不可恢复上限 - 上升

> 严重性:信息 可维护:否 自动通知支持机构:否

用户操作:

无需执行任何操作

• **A02010800:指定电压下降(非紧急下限)已生效** 非紧急下限 - 下降

> 严重性:警告 可维护:是 自动通知支持机构:是

用户操作:

完成以下步骤,直至解决该问题:

- 1. 如果指定的传感器为 VDD\_33\_RUN、VDD\_5\_DUAL 或 VDD\_5\_RUN,请更换主板(仅限 经过培训的技术人员操作)。
- 2. 如果指定的传感器为 P12V\_RUN, 请查看 BMC 事件日志中是否存在与电源模块相关的问 题,并解决这些问题。
- 3. 如果该问题仍然存在,请更换主板(仅限经过培训的技术人员)。
- 4. 注:要解决该错误,可能需要更换主板。如果已启用 TPM 加密,请备份 TPM 加密恢复密 钥。
- 5. 如果问题仍然存在,请从 BMC Web 界面收集服务数据日志,然后与 Lenovo 支持机构 (https://datacentersupport.lenovo.com/serviceprovider) 联系。
- **A02010807:指定电压上升(非紧急上限)已生效**

非紧急上限 - 上升

严重性:警告 可维护:是 自动通知支持机构:是

用户操作:

完成以下步骤,直至解决该问题:

- 1. 如果指定的传感器为 VDD\_33\_RUN、VDD\_5\_DUAL 或 VDD\_5\_RUN,请更换主板(仅限 经过培训的技术人员操作)。
- 2. 如果指定的传感器为 P12V\_RUN, 请查看 BMC 事件日志中是否存在与电源模块相关的问 题,并解决这些问题。
- 3. 如果该问题仍然存在,请更换主板(仅限经过培训的技术人员)。
- 4. 注:要解决该错误,可能需要更换主板。如果已启用 TPM 加密,请备份 TPM 加密恢复密 钥。
- 5. 如果问题仍然存在, 请从 BMC Web 界面收集服务数据日志, 然后与 Lenovo 支持机构 (https://datacentersupport.lenovo.com/serviceprovider) 联系。
- **A02011002:指定电压下降(紧急下限)已生效**

紧急下限 - 下降

严重性:错误 可维护:是 自动通知支持机构:否

用户操作:

完成以下步骤,直至解决该问题:

1. 如果指定的传感器为 VDD\_33\_RUN、VDD\_5\_DUAL 或 VDD\_5\_RUN,请更换主板(仅限 经过培训的技术人员操作)。

- 2. 如果指定的传感器为 P12V\_RUN, 请查看 BMC 事件日志中是否存在与电源模块相关的问 题,并解决这些问题。
- 3. 如果该问题仍然存在,请更换主板(仅限经过培训的技术人员)。
- 4. 注:要解决该错误,可能需要更换主板。如果已启用 TPM 加密,请备份 TPM 加密恢复密 钥。
- 5. 如果问题仍然存在,请从 BMC Web 界面收集服务数据日志,然后与 Lenovo 支持机构 (https://datacentersupport.lenovo.com/serviceprovider) 联系。
- **A02011009:指定电压上升(紧急上限)已生效**

紧急上限 - 上升

严重性:错误 可维护:是 自动通知支持机构:是

用户操作:

完成以下步骤,直至解决该问题:

- 1. 如果指定的传感器为 VDD 33 RUN、VDD 5 DUAL 或 VDD 5 RUN, 请更换主板(仅限 经过培训的技术人员操作)。
- 2. 如果指定的传感器为 P12V\_RUN, 请查看 BMC 事件日志中是否存在与电源模块相关的问 题,并解决这些问题。
- 3. 如果该问题仍然存在,请更换主板(仅限经过培训的技术人员)。
- 4. 注:要解决该错误,可能需要更换主板。如果已启用 TPM 加密,请备份 TPM 加密恢复密 钥。
- 5. 如果问题仍然存在,请从 BMC Web 界面收集服务数据日志,然后与 Lenovo 支持机构 (https://datacentersupport.lenovo.com/serviceprovider) 联系。
- **A02012004:指定电压下降(不可恢复下限)已生效**

不可恢复下限 - 下降

严重性:错误 可维护:是 自动通知支持机构:是

用户操作:

完成以下步骤,直至解决该问题:

- 1. 如果指定的传感器为 VDD 33 RUN、VDD 5 DUAL 或 VDD 5 RUN, 请更换主板(仅限 经过培训的技术人员操作)。
- 2. 如果指定的传感器为 P12V\_RUN, 请查看 BMC 事件日志中是否存在与电源模块相关的问 题,并解决这些问题。
- 3. 如果该问题仍然存在,请更换主板(仅限经过培训的技术人员)。
- 4. 注:要解决该错误,可能需要更换主板。如果已启用 TPM 加密,请备份 TPM 加密恢复密 钥。
- 5. 如果问题仍然存在, 请从 BMC Web 界面收集服务数据日志, 然后与 Lenovo 支持机构 (https://datacentersupport.lenovo.com/serviceprovider)联系。
- **A0201200B:指定电压上升(不可恢复上限)已生效**

不可恢复上限 - 上升

严重性:错误 可维护:是 自动通知支持机构:是

用户操作:

完成以下步骤,直至解决该问题:

- 1. 如果指定的传感器为 VDD 33 RUN、VDD 5 DUAL 或 VDD 5 RUN, 请更换主板(仅限 经过培训的技术人员操作)。
- 2. 如果指定的传感器为 P12V\_RUN, 请查看 BMC 事件日志中是否存在与电源模块相关的问 题,并解决这些问题。
- 3. 如果该问题仍然存在,请更换主板(仅限经过培训的技术人员)。
- 4. 注:要解决该错误,可能需要更换主板。如果已启用 TPM 加密,请备份 TPM 加密恢复密 钥。
- 5. 如果问题仍然存在, 请从 BMC Web 界面收集服务数据日志, 然后与 Lenovo 支持机构 (https://datacentersupport.lenovo.com/serviceprovider)联系。
- **A02810400:指定电压下降(非紧急下限)已失效**

非紧急下限 - 下降

严重性:信息 可维护:否 自动通知支持机构:否

用户操作:

无需执行任何操作

• **A02810402:指定电压下降(紧急下限)已失效**

紧急下限 - 下降

严重性:信息 可维护:否 自动通知支持机构:否

用户操作:

无需执行任何操作

• **A02810404:指定电压下降(不可恢复下限)已失效** 不可恢复下限 - 下降

严重性:信息 可维护:否

自动通知支持机构:否

用户操作:

无需执行任何操作

• **A02810407:指定电压上升(非紧急上限)已失效** 非紧急上限 - 上升

> 严重性:信息 可维护:否 自动通知支持机构:否

用户操作:

无需执行任何操作

• **A02810409:指定电压上升(紧急上限)已失效** 紧急上限 - 上升

> 严重性:信息 可维护:否 自动通知支持机构:否

用户操作:

无需执行任何操作

• **A0281040B:指定电压上升(不可恢复上限)已失效** 不可恢复上限 - 上升

> 严重性:信息 可维护:否 自动通知支持机构:否

用户操作:

无需执行任何操作

• **A04010800:指定风扇速度下降(非紧急下限)已生效**

非紧急下限 - 下降

严重性:警告 可维护:是 自动通知支持机构:否

用户操作:

完成以下步骤,直至解决该问题:

- 1. 插拔 BMC 事件日志指示的故障风扇。
- 2. 如果该事件仍然存在,请更换风扇。
- 3. 如果问题仍然存在,请从 BMC Web 界面收集服务数据日志,然后与 Lenovo 支持机构 (https://datacentersupport.lenovo.com/serviceprovider) 联系。

• **A04011002:指定风扇速度下降(紧急下限)已生效**

紧急下限 - 下降

严重性:错误 可维护:是 自动通知支持机构:是

用户操作:

完成以下步骤,直至解决该问题:

- 1. 插拔 BMC 事件日志指示的故障风扇。
- 2. 如果该事件仍然存在,请更换风扇。
- 3. 如果问题仍然存在, 请从 BMC Web 界面收集服务数据日志, 然后与 Lenovo 支持机构 (https://datacentersupport.lenovo.com/serviceprovider) 联系。
- **A04090200:禁用指定 PSU 风扇设备已生效**

已禁用设备

严重性:信息 可维护:是 自动通知支持机构:否

用户操作:

完成以下步骤,直至解决该问题:

- 1. 确保电源模块散热通畅,没有障碍物(如成束的线缆)阻挡。
- 2. 插拔电源模块 n。如果问题仍然存在,请更换电源模块 n。(n = 电源模块编号)
- 3. 如果问题仍然存在,请从 BMC Web 界面收集服务数据日志,然后与 Lenovo 支持机构 (https://datacentersupport.lenovo.com/serviceprovider) 联系。
- **A04810400:指定风扇速度下降(非紧急下限)已失效**

非紧急下限 - 下降

严重性:信息 可维护:否 自动通知支持机构:否

用户操作:

无需执行任何操作

• **A04810402:指定风扇速度下降(紧急下限)已失效**

紧急下限 - 下降

严重性:信息 可维护:否 自动通知支持机构:否

用户操作:

无需执行任何操作

• **A056F0200:Chassis\_Intr 或 physical\_security 入侵已生效** 常见机箱入侵

严重性:信息 可维护:是 自动通知支持机构:否

用户操作:

完成以下步骤,直至解决该问题:

1. 装回机箱盖。

- 2. 检查是否有入侵感应开关。如果有,请检查入侵感应开关线缆是否损坏或松动。
- 3. 检查活动事件,确认"机箱传感器"是否已失效。
- 4. 如果问题仍然存在,请收集服务数据日志,然后与 Lenovo 支持机构联系。

• **A05EF0200:Chassis\_Intr 或 physical\_security 入侵已失效**

常见机箱入侵

严重性:信息 可维护:否 自动通知支持机构:否

用户操作:

无需执行任何操作

• **A07030201:指定处理器状态已生效** 状态已生效

> 严重性:信息 可维护:是 自动通知支持机构:否

用户操作:

如果指定传感器为 CPU ALERT, 请更换处理器(仅限经过培训的技术人员操作)。如果指定 传感器为 CPU Prochot, 请完成以下步骤, 直至问题得到解决为止:

- 1. 查看 BMC 事件日志中是否存在任何与风扇、散热或电源相关的问题。
- 2. 确保未阻挡机箱正面和背面空气流通,填充件正确安装到位。
- 3. 确保室温不超过操作环境规范要求的范围。
- 4. 如果问题仍然存在,请从 BMC Web 界面收集服务数据日志,然后与 Lenovo 支持机构 (https://datacentersupport.lenovo.com/serviceprovider) 联系。

如果指定传感器为 CPU Thermaltrip, 请完成以下步骤, 直至问题得到解决为止:

- 1. 查看 BMC 事件日志中是否存在任何风扇或散热问题。
- 2. 确保未阻挡机箱正面和背面空气流通,填充件正确安装到位。
- 3. 确保室温不超过操作环境规范要求的范围。
- 4. 确保处理器和散热器安装牢固。
- 5. 确保已正确涂抹导热油脂。
- 6. 如果问题仍然存在,请更换处理器和散热器(仅限经过培训的技术人员操作)。
- 7. 如果问题仍然存在,请从 BMC Web 界面收集服务数据日志,然后与 Lenovo 支持机构 (https://datacentersupport.lenovo.com/serviceprovider) 联系。

• **A07830201:指定处理器状态已生效**

状态已失效

严重性:信息 可维护:否 自动通知支持机构:否

用户操作:

无需执行任何操作

• **A08070802:指定电源模块从次严重状态到紧急状态的转变已生效** 从次严重状态转变到紧急状态

严重性:警告 可维护:是 自动通知支持机构:否

用户操作:

服务器上安装的两个电源模块单元具有不同的输入类型和额定功率。完成以下步骤,直至解决 该问题:

- 1. 检查所安装电源模块单元的输入类型和额定功率,以确保匹配。
- 2. 使用 Lenovo Capacity Planner (https://datacentersupport.lenovo.com/solutions/lnvolcp)重新计算所需的功率容量。
- 3. 安装匹配的电源模块单元(输入类型和功率相同),并确保其满足系统电源要求。
- 4. 如果问题仍然存在,请从 BMC Web 界面收集服务数据日志,然后与 Lenovo 支持机构 (https://datacentersupport.lenovo.com/serviceprovider) 联系。

• **A080B1001:指定电源模块失去冗余已生效**

失去冗余

严重性:错误 可维护:是 自动通知支持机构:否

用户操作:

完成以下步骤,直至解决该问题:

- 1. 检查两个电源模块的 LED。
- 2. 如果交流 LED 未点亮,请检查电源线和输入电压。
- 3. 如果直流 LED 未点亮,请卸下电源模块然后再重新安装。
- 4. 如果错误 LED 点亮,请更换电源模块。
- 5. 如果问题仍然存在,请从 BMC Web 界面收集服务数据日志,然后与 Lenovo 支持机构 (https://datacentersupport.lenovo.com/serviceprovider) 联系。

• **A086F0200:指定电源模块存在检测已生效**

已检测存在

严重性:信息 可维护:否 自动通知支持机构:否

用户操作:

无需执行任何操作

• **A086F0802:指定电源模块故障预警已生效**

故障预警

严重性:警告 可维护:是 自动通知支持机构:否

用户操作:

完成以下步骤,直至解决该问题:

- 1. 检查两个电源模块的 LED。
- 2. 如果交流 LED 未点亮,请检查电源线和输入电压。
- 3. 如果直流 LED 未点亮,请卸下电源模块然后再重新安装。
- 4. 如果错误 LED 点亮,请更换电源模块。
- 5. 如果问题仍然存在, 请从 BMC Web 界面收集服务数据日志, 然后与 Lenovo 支持机构 (https://datacentersupport.lenovo.com/serviceprovider) 联系。
- **A086F0803:失去指定电源模块输入(交流/直流)已生效**

失去电源模块输入(交流/直流)

严重性:警告 可维护:是 自动通知支持机构:否

用户操作:

完成以下步骤,直至解决该问题:

- 1. 检查电源线连接。确保电源线已正确连接。
- 2. 如果问题仍然存在,请从 BMC Web 界面收集服务数据日志,然后与 Lenovo 支持机构 (https://datacentersupport.lenovo.com/serviceprovider) 联系。
- **A086F1001:此消息适用于以下用例:实施过程检测到电源模块发生故障。**

检测到电源模块故障

严重性:错误 可维护:是 自动通知支持机构:是

用户操作:

完成以下步骤,直至解决该问题:

- 1. 检查电源模块是否配有相同的输入和额定功率。
- 2. 如果不相同,请更换其中之一,以确保电源模块具有相同的输入和额定功率。
- 3. 如果问题仍然存在,请从 BMC Web 界面收集服务数据日志,然后与 Lenovo 支持机构 (https://datacentersupport.lenovo.com/serviceprovider) 联系。

• **A086F1006:指定电源模块配置错误已生效**

配置错误

严重性:错误 可维护:是 自动通知支持机构:否

用户操作:

完成以下步骤,直至解决该问题:

- 1. 检查电源模块是否配有相同的输入和额定功率。
- 2. 如果不相同,请更换其中之一,以确保电源模块具有相同的输入和额定功率。
- 3. 如果问题仍然存在,请从 BMC Web 界面收集服务数据日志,然后与 Lenovo 支持机构 (https://datacentersupport.lenovo.com/serviceprovider) 联系。
- **A08870202:此消息适用于以下用例:实施过程检测到\*\*电源模块\*\*类型已生效事件。** 从次严重状态转变到紧急状态

严重性:信息 可维护:否 自动通知支持机构:否

用户操作:

无需执行任何操作

• **A08EF0200:指定电源模块存在检测已失效** 已检测存在

> 严重性:信息 可维护:否 自动通知支持机构:否

用户操作:

无需执行任何操作

• **A08EF0401:指定电源模块故障已失效** 检测到电源模块故障

> 严重性:信息 可维护:否 自动通知支持机构:否

用户操作:

无需执行任何操作

• **A08EF0402:指定电源模块故障预警已失效** 故障预警

> 严重性:信息 可维护:否 自动通知支持机构:否

用户操作:

无需执行任何操作

• **A08EF0403:失去指定电源模块输入(交流/直流)已失效** 失去电源模块输入(交流/直流)

严重性:信息 可维护:否 自动通知支持机构:否

用户操作:

无需执行任何操作

• **A08EF0406:指定电源模块配置错误已失效** 配置错误

> 严重性:信息 可维护:否 自动通知支持机构:否

用户操作:

无需执行任何操作

• **A0B0B0806:Cooling\_Status 冗余从完全冗余降级已生效** 冗余从完全冗余降级

严重性:警告 可维护:是 自动通知支持机构:否

用户操作:

完成以下步骤,直至解决该问题:

1. 查看 BMC 事件日志以确定是否存在任何风扇错误。

- 2. 装回风扇。如果问题仍然存在,请更换所有故障风扇。
- 3. 如果问题仍然存在,请从 BMC Web 界面收集服务数据日志,然后与 Lenovo 支持机构 (https://datacentersupport.lenovo.com/serviceprovider)联系。
- **A0B8B0206:Cooling\_Status 冗余从完全冗余降级已失效**

冗余从完全冗余降级

严重性:信息 可维护:否 自动通知支持机构:否

用户操作:

无需执行任何操作

• **A0C071002:此消息适用于以下用例:实施过程检测到\*\*内存\*\*类型已生效事件。** 从次严重状态转变到紧急状态

严重性:错误 可维护:是 自动通知支持机构:否

用户操作:

完成以下步骤,直至解决该问题:

- 1. 如果问题仍然存在,请检查所有报告的 DIMM 是否安装正确。如果不正确,请重新安装它 们。
- 2. 如果问题仍然存在,请目测检查 DIMM 是否存在物理性损坏、灰尘,或者其接口或电路上是 否存在任何其他污染物。如果是,请清除 DIMM 上的灰尘,清洁触点,然后再进行安装。
- 3. 如果问题仍然存在,请目测检查 DIMM 插槽是否存在物理性损坏。检查插槽上的塑料是否 开裂或破损。如果是,请将 DIMM 移至另一个 DIMM 插槽。
- 4. 如果问题仍然存在,请从管理控制台关闭再打开服务器的电源。
- 5. 如果问题仍然存在, 请从 BMC Web 界面收集服务数据日志, 然后与 Lenovo 支持机构 (https://datacentersupport.lenovo.com/serviceprovider) 联系。

**注:**DIMM 安装规则详见《维护手册》。

- SR635: https://thinksystem.lenovofiles.com/help/topic/7Y98/pdf files.html
- SR655: https://thinksystem.lenovofiles.com/help/topic/7Y00/pdf files.html
- **A0C6F0204:禁用指定内存设备已生效** 已禁用内存设备

严重性:信息 可维护:是 自动通知支持机构:否 用户操作:

完成以下步骤,直至解决该问题:

- 1. 如果问题仍然存在,请检查所有报告的 DIMM 是否安装正确。如果不正确,请重新安装它 们。
- 2. 如果问题仍然存在,请目测检查 DIMM 是否存在物理性损坏、灰尘,或者其接口或电路上是 否存在任何其他污染物。如果是,请清除 DIMM 上的灰尘,清洁触点,然后再进行安装。
- 3. 如果问题仍然存在,请目测检查 DIMM 插槽是否存在物理性损坏。检查插槽上的塑料是否 开裂或破损。如果是,请将 DIMM 移至另一个 DIMM 插槽。
- 4. 如果问题仍然存在,请从管理控制台关闭再打开服务器的电源。
- 5. 如果问题仍然存在,请从 BMC Web 界面收集服务数据日志,然后与 Lenovo 支持机构 (https://datacentersupport.lenovo.com/serviceprovider) 联系。
- **注:**DIMM 安装规则详见《维护手册》。
- SR635: https://thinksystem.lenovofiles.com/help/topic/7Y98/pdf files.html
- SR655: https://thinksystem.lenovofiles.com/help/topic/7Y00/pdf files.html
- **A0C6F1007:此消息适用于以下用例:实施过程检测到内存 DIMM 配置错误。** 配置错误

严重性:错误 可维护:是 自动通知支持机构:否

用户操作:

完成以下步骤,直至解决该问题:

- 1. 访问 ServerProven 网站以查看报告的 DIMM 是否不受服务器支持。如果不支持,请更换 为受支持的 DIMM。
- 2. 如果问题仍然存在,请检查报告的 DIMM 是否未按 DIMM 安装规则安装。如果是,请按 照规则重新安装它们。
- 3. 如果问题仍然存在,请检查所有报告的 DIMM 是否安装正确。如果不正确,请重新安装它 们。
- 4. 如果问题仍然存在,请目测检查所有报告的 DIMM 是否存在物理性损坏、灰尘,或者其接 口或电路上是否存在任何其他污染物。如果是,请清除 DIMM 上的灰尘,清洁触点,然后 再进行安装。
- 5. 如果问题仍然存在,请目测检查 DIMM 插槽是否存在物理性损坏。检查插槽上的塑料是否 开裂或破损。如果是,请将 DIMM 移至另一个 DIMM 插槽。
- 6. 如果问题仍然存在,请从管理控制台关闭再打开服务器的电源。
- 7. 如果问题仍然存在,请从 BMC Web 界面收集服务数据日志,然后与 Lenovo 支持机构 (https://datacentersupport.lenovo.com/serviceprovider) 联系。

**注:**DIMM 安装规则详见《维护手册》。

- SR635: https://thinksystem.lenovofiles.com/help/topic/7Y98/pdf\_files.html
- SR655: https://thinksystem.lenovofiles.com/help/topic/7Y00/pdf files.html
- **A0D6F0200:指定硬盘存在已生效** 硬盘存在

严重性:信息 可维护:否 自动通知支持机构:否

用户操作:

无需执行任何操作

• **A0D6F0207:指定硬盘正在重建或重映射已生效** 正在重建/重映射

> 严重性:信息 可维护:否 自动通知支持机构:否

用户操作:

无需执行任何操作

• **A0D6F1001:指定硬盘故障已生效** 硬盘故障

> 严重性:错误 可维护:是 自动通知支持机构:是

用户操作:

完成以下步骤,直至解决该问题:

- 1. 在支持门户 (https://datacentersupport.lenovo.com) 上搜索与此硬盘相关的任何适用服 务公告、技术提示或固件更新。
- 2. 如果问题仍然存在,请从管理控制台收集服务数据日志,然后与 Lenovo 支持机构 (https://datacentersupport.lenovo.com/serviceprovider) 联系。
- **A0DEF0200:指定硬盘存在已失效**

硬盘存在

严重性:信息 可维护:是 自动通知支持机构:否

用户操作:

完成以下步骤,直至解决该问题:

- 1. 在支持门户 (https://datacentersupport.lenovo.com) 上搜索与此硬盘相关的任何适用服 务公告、技术提示或固件更新。
- 2. 查看系统事件日志中是否存在任何其他与 RAID 相关的错误。如果存在, 请找出所有受影 响的硬盘并重新安装它们。
- 3. 如果问题仍然存在,请更换所有受影响的硬盘。
- 4. 如果问题仍然存在,请从管理控制台收集服务数据日志,然后与 Lenovo 支持机构 (https://datacentersupport.lenovo.com/serviceprovider) 联系。
- **A0DEF0207:指定硬盘正在重建或重映射已失效**

正在重建/重映射

严重性:信息 可维护:否 自动通知支持机构:否

用户操作:

无需执行任何操作

• **A0DEF0401:指定硬盘故障已失效** 硬盘故障

> 严重性:信息 可维护:否 自动通知支持机构:否

用户操作:

无需执行任何操作

• **A106F0202:日志区域重置已生效** 日志区域已重置/清除

> 严重性:信息 可维护:否 自动通知支持机构:否

用户操作:

无需执行任何操作

• **A106F0204:SEL 已满已生效** SEL 已满

> 严重性:信息 可维护:是 自动通知支持机构:否

用户操作:

清除系统事件日志。

• **A106F0805:SEL 几乎已满已生效**

SEL 几乎已满

严重性:警告 可维护:是 自动通知支持机构:否

用户操作:

清除系统事件日志。

• **A136F0200:前面板 NMI/诊断中断已失效** 前面板 NMI/诊断中断

> 严重性:信息 可维护:否 自动通知支持机构:否

用户操作:

无需执行任何操作

• **A136F1000:此消息适用于以下用例:实施过程检测到前面板 NMI/诊断中断。** 前面板 NMI/诊断中断

严重性:错误 可维护:是 自动通知支持机构:否

用户操作:

完成以下步骤,直至解决该问题:

- 1. 登录到 BMC Web 界面, 然后导航到"设置">"捕获 BSOD"。
- 2. 检查 BMC 拍摄的系统快照。
	- 如果您自己在管理控制台中触发了 NMI:
		- a. 保存快照, 以便将来用于崩溃分析。
		- b. 重新启动系统。

– 如果您不清楚系统崩溃的原因:

- a. 分析快照中的错误并采取适当的措施。
- b. 重新启动系统,并检查其是否已恢复至正常运行状态。
- c. 如果问题仍然存在,请从管理控制台收集系统快照和所有服务数据日志,然后与 Lenovo 支持机构 (https://datacentersupport.lenovo.com/serviceprovider) 联系。
- **A146F0200:电源按钮按下已生效** 电源按钮按下

严重性:信息 可维护:否 自动通知支持机构:否

用户操作:

无需执行任何操作

• **A16090201:BMC\_Boot\_Up 已生效** 已启用设备

> 严重性:信息 可维护:否 自动通知支持机构:否

用户操作:

无需执行任何操作

• **A1B6F0200:指定线缆已连接已生效** 已连接线缆/互连

> 严重性:信息 可维护:否 自动通知支持机构:否

用户操作:

无需执行任何操作

• **A1B6F1001:风扇类型配置错误已生效** 配置错误

> 严重性:错误 可维护:是 自动通知支持机构:否

用户操作:

完成以下步骤,直至解决该问题:

- 1. 断开机箱电源,检查风扇和风扇板是否连接正确。
- 2. 检查所用风扇类型是否正确,是否符合系统风扇技术规则。
- 3. 如果问题仍然存在,请从管理控制台收集服务数据日志,然后与 Lenovo 支持机构 (https://datacentersupport.lenovo.com/serviceprovider) 联系。
- **A216F1000:指定线缆/卡检测到故障已生效。**

故障状态已生效

严重性:错误 可维护:是 自动通知支持机构:是

用户操作:

完成以下步骤,直至解决该问题:

- 1. 断开机箱电源,检查线缆/卡是否连接正确。
- 2. 检查所用线缆与卡的对应关系是否正确。
- 3. 如果问题仍然存在,请从管理控制台收集服务数据日志,然后与 Lenovo 支持机构 (https://datacentersupport.lenovo.com/serviceprovider) 联系。

• **A21EF0400:指定线缆/卡检测到故障已失效。**

故障状态已生效

严重性:信息 可维护:否 自动通知支持机构:否

用户操作:

无需执行任何操作

• **A226F0200:s0/g0 中的 ACPI 处于正在工作状态** S0/G0 正在工作

> 严重性:信息 可维护:否 自动通知支持机构:否

用户操作:

无需执行任何操作

• **A226F0205:s5/g2 中的 ACPI 处于软关闭状态** S5/G2 - 软关闭

> 严重性:信息 可维护:否 自动通知支持机构:否

用户操作:

无需执行任何操作

• **A236F0200:Watchdog2 计时器到期已生效** 计时器已到期 - 仅限状态(无需执行操作)

> 严重性:信息 可维护:否 自动通知支持机构:否

用户操作:

无需执行任何操作

• **A236F0201:Watchdog2 硬重置已生效** 硬重置

严重性:信息 可维护:否 自动通知支持机构:否

用户操作:

无需执行任何操作

• **A236F0202:Watchdog2 电源关闭已生效** 电源关闭

> 严重性:信息 可维护:否 自动通知支持机构:否

用户操作:

无需执行任何操作

• **A236F0203:Watchdog2 电源关闭再打开已生效** 电源关闭再打开

> 严重性:信息 可维护:否 自动通知支持机构:否

用户操作:

无需执行任何操作

• **A236F0208:Watchdog2 计时器中断已生效**

计时器中断

严重性:信息 可维护:否 自动通知支持机构:否

用户操作:

无需执行任何操作

### <span id="page-30-0"></span>**第 3 章 UEFI 事件**

在服务器启动(POST)时或当服务器正在运行时,可能会生成 UEFI 错误消息。UEFI 错误消息 记录在服务器中的 BMC 事件日志内。

对于每个事件代码,将显示以下字段:

#### **事件标识符**

用于识别事件的唯一标识符。

**事件描述**

事件的记录消息字符串。

#### **说明**

提供其他信息以解释发生事件的原因。

**严重性**

指示事件状况的严重程度。事件日志中将严重性缩写至第一个字符。可显示以下几种严重性:

- **参考**。此类事件仅为审核用途而记录,一般为用户操作或属于正常现象的状态变化。
- **警告**。此类事件尚未升级为错误,但如有可能,应在事件变为错误之前纠正该状况。它还可 能是需要额外监控或维护的状况。
- **错误**。此类事件是故障或紧急状况,可能会影响服务或预期功能。

**用户操作**

指示为解决事件而应执行的操作。按所示顺序执行本节中列出的步骤,直至问题得以解决。如 果在执行所有步骤后仍无法解决问题,请联系 Lenovo 支持机构。

### **UEFI 事件(按严重性排列)**

下表列出了所有 UEFI 事件,并且这些事件按严重性("参考"、"错误"和"警告")排列。

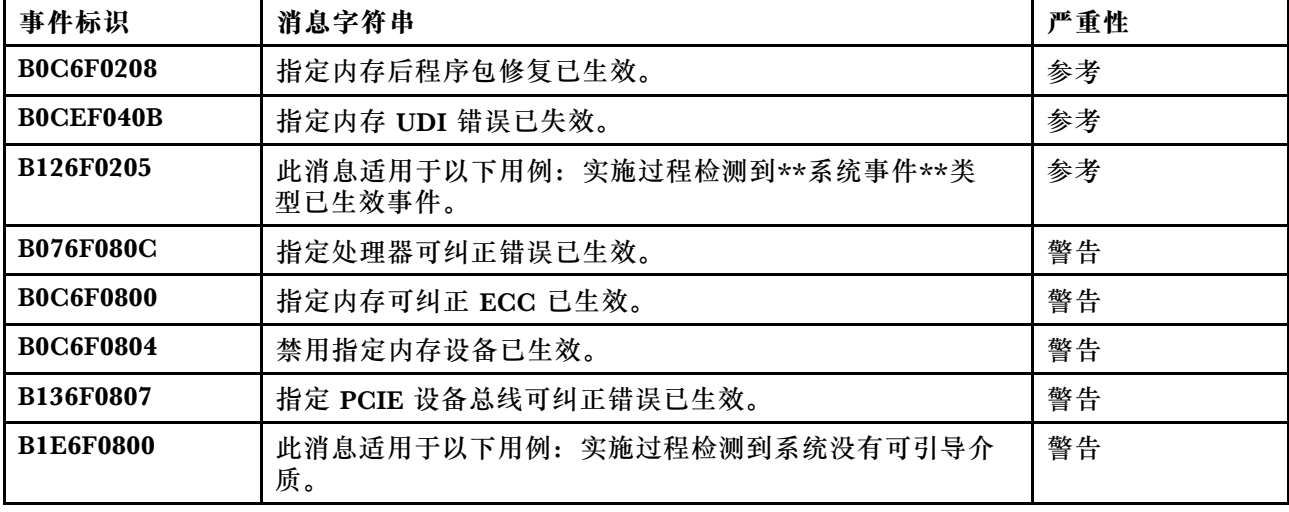

**表 3. 事件(按严重性排列)**

<span id="page-31-0"></span>**表 3. 事件(按严重性排列) (续)**

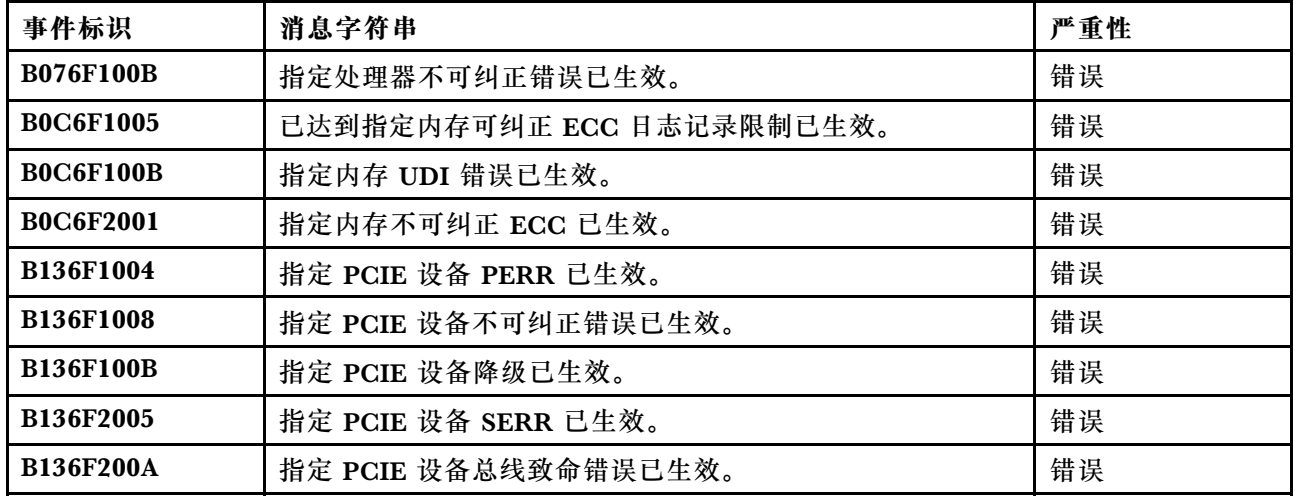

### **UEFI 事件列表**

本节列出了可能从 UEFI 发出的全部消息。

• **B076F080C:指定处理器可纠正错误已生效。** 处理器可纠正错误

严重性:警告

用户操作:

完成以下步骤:

- 1. 确认处理器是此系统列为 Server Proven 设备的有效选件。如果发现不受支持的处理器, 请卸下该处理器并将其更换为受支持的处理器(仅限经过培训的技术人员操作)。
- 2. 检查 UEFI/BIOS 固件是否为最新版本。如非最新版本,请更新到最新版本。
- 3. 检查处理器和散热器是否安装正确。
- 4. 检查 Lenovo 支持网站上是否有适用于此处理器错误的相应服务公告或固件更新。
- 5. 如果问题仍然存在,请从 BMC Web 界面收集服务数据日志,然后与 Lenovo 支持机构 (https://datacentersupport.lenovo.com/serviceprovider) 联系。
- **B076F100B:指定处理器不可纠正错误已生效。**

处理器不可纠正错误

严重性:错误

用户操作:

完成以下步骤:

1. 确认处理器是此系统列为 Server Proven 设备的有效选件。如果已识别不受支持的处理器, 请卸下该处理器并将其更换为受支持的处理器。

- 2. 检查 UEFI/BIOS 固件是否为最新版本。如非最新版本,请更新到最新版本。
- 3. 检查处理器和散热器是否安装正确。
- 4. 检查 Lenovo 支持网站上是否有适用于此处理器错误的相应服务公告或固件更新。
- 5. 如果问题仍然存在,请从 BMC Web 界面收集服务数据日志,然后与 Lenovo 支持机构 (https://datacentersupport.lenovo.com/serviceprovider) 联系。

• **B0C6F0208:指定内存后程序包修复已生效。**

后程序包修复

严重性:信息

用户操作:

无需执行任何操作

• **B0C6F0800:指定内存可纠正 ECC 已生效。**

可纠正内存错误

严重性:警告

用户操作:

完成以下步骤:

- 1. 如果最近安装、移动、维护或升级过服务器,请检查 DIMM 是否安装正确,并目视检查该 内存通道上的任何 DIMM 接口中是否有任何异物。如果是,请重新安装 DIMM 或清除该 DIMM 通道中的异物。
- 2. 重新安装或交换 DIMM 以检查是否可以解决问题。
- 3. 确认内存是此系统列为 Server Proven 设备的有效选件。如果已识别不受支持的内存,请 卸下该内存或将其更换为受支持的内存。
- 4. 请参阅《维护手册》以查看是否遵循了内存条安装规则。
- 5. 检查 Lenovo 支持网站上是否有适用于此内存错误的相应服务公告或固件更新。
- 6. 如果问题在同一 DIMM 接口上重现,请检查接口是否有任何损坏。
- 7. 如果问题仍然存在,请从 BMC Web 界面收集服务数据日志,然后与 Lenovo 支持机构 (https://datacentersupport.lenovo.com/serviceprovider)联系。
- **B0C6F0804:禁用指定内存设备已生效。**

已禁用 DIMM 设备

严重性:警告

用户操作:

完成以下步骤:

- 1. 如果最近安装、移动、维护或升级过服务器,请检查 DIMM 是否安装正确,并目视检查该 内存通道上的任何 DIMM 接口中是否有任何异物。如果是,请重新安装 DIMM 或清除该 DIMM 通道中的异物。
- 2. 重新安装或交换 DIMM 以检查是否可以解决问题。
- 3. 确认内存是此系统列为 Server Proven 设备的有效选件。如果已识别不受支持的内存,请 卸下该内存或将其更换为受支持的内存。
- 4. 请参阅《维护手册》以查看是否遵循了内存条安装规则。
- 5. 检查 Lenovo 支持网站上是否有适用于此内存错误的相应服务公告或固件更新。
- 6. 如果问题在同一 DIMM 接口上重现,请检查接口是否有任何损坏。
- 7. 如果问题仍然存在,请从 BMC Web 界面收集服务数据日志,然后与 Lenovo 支持机构 (https://datacentersupport.lenovo.com/serviceprovider) 联系。
- 8. DIMM 安装规则详见《维护手册》。
- 9. SR635: https://thinksystem.lenovofiles.com/help/topic/7Y98/pdf files.html
- 10. SR655: https://thinksystem.lenovofiles.com/help/topic/7Y00/pdf files.html
- **B0C6F1005:已达到指定内存可纠正 ECC 日志记录限制已生效。**

可纠正内存错误上限

严重性:错误

用户操作:

完成以下步骤:

- 1. 如果最近安装、移动、维护或升级过服务器,请检查 DIMM 是否安装正确,并目视检查该 内存通道上的任何 DIMM 接口中是否有任何异物。如果是,请重新安装 DIMM 或清除该 DIMM 通道中的异物。
- 2. 重新安装或交换 DIMM 以检查是否可以解决问题。
- 3. 确认内存是此系统列为 Server Proven 设备的有效选件。如果已识别不受支持的内存,请 卸下该内存或将其更换为受支持的内存。
- 4. 请参阅《维护手册》以查看是否遵循了内存条安装规则。
- 5. 检查 Lenovo 支持网站上是否有适用于此内存错误的相应服务公告或固件更新。
- 6. 如果问题在同一 DIMM 接口上重现,请检查接口是否有任何损坏。
- 7. 如果问题仍然存在,请从 BMC Web 界面收集服务数据日志,然后与 Lenovo 支持机构 (https://datacentersupport.lenovo.com/serviceprovider) 联系。
- **B0C6F100B:指定内存 UDI 错误已生效。**

UDI DIMM 错误

严重性:错误

用户操作:

完成以下步骤:

- 1. 取下 DIMM, 联系 Lenovo 支持机构进行现场返回。
- 2. 取回 UDI DIMM 后,检查是否已解决了问题。
- 3. 检查 Lenovo 支持网站上是否有适用于此错误的相应服务公告或固件更新。
- 4. 如果问题仍然存在,请从 BMC Web 界面收集服务数据日志,然后与 Lenovo 支持机构 (https://datacentersupport.lenovo.com/serviceprovider) 联系。

• **B0C6F2001:指定内存不可纠正 ECC 已生效。**

不可纠正内存错误

严重性:错误

用户操作:

完成以下步骤:

- 1. 如果最近安装、移动、维护或升级过服务器,请检查 DIMM 是否安装正确,并目视检查该 内存通道上的任何 DIMM 接口中是否有任何异物。如果是,请重新安装 DIMM 或清除该 DIMM 通道中的异物。
- 2. 重新安装或交换 DIMM 以检查是否可以解决问题。
- 3. 确认内存是此系统列为 Server Proven 设备的有效选件。如果已识别不受支持的内存,请 卸下该内存或将其更换为受支持的内存。
- 4. 请参阅《维护手册》以查看是否遵循了内存条安装规则。
- 5. 检查 Lenovo 支持网站上是否有适用于此内存错误的相应服务公告或固件更新。
- 6. 如果问题在同一 DIMM 接口上重现,请检查接口是否有任何损坏。
- 7. 如果问题仍然存在,请从 BMC Web 界面收集服务数据日志,然后与 Lenovo 支持机构 (https://datacentersupport.lenovo.com/serviceprovider) 联系。
- **B0CEF040B:指定内存 UDI 错误已失效。**

UDI DIMM 错误

严重性:信息

用户操作:

无需执行任何操作

• **B126F0205:此消息适用于以下用例:实施过程检测到\*\*系统事件\*\*类型已生效事件。** 系统事件时间戳时钟同步

严重性:信息

用户操作:

无需执行任何操作

• **B136F0807:指定 PCIE 设备总线可纠正错误已生效。**

总线可纠正错误

严重性:警告

用户操作:

完成以下步骤:

1. 如果最近安装、移动、维修或升级过服务器和/或所有连接的线缆,请检查处理器、适配器 和所有连接的线缆是否正确安装,并目测检查处理器插槽和所有 PCIe 插槽中是否有任何

异物。如果有,请重新安装处理器、适配器和所有连接的线缆,或清理处理器插槽和相关 PCIe 插槽中的异物。

- 2. 重新加载设备驱动程序。
- 3. 检查 Lenovo 支持站点上是否有适用于该错误的相应设备驱动程序、固件更新或其他信息。 加载新设备驱动程序并安装任何所需的固件更新。
- 4. 交换插槽中的其他 PCIe 设备,如果问题再次出现在同一 PCIe 插槽上,请检查 PCIe 插槽 是否有损坏。如果问题解决,请更换另一张相同的 PCIe 卡,看问题是否可以再次解决。
- 5. 如果问题仍然存在,请从 BMC Web 界面收集服务数据日志,然后与 Lenovo 支持机构 (https://datacentersupport.lenovo.com/serviceprovider) 联系。
- **B136F1004:指定 PCIE 设备 PERR 已生效。**

#### PCI PERR

严重性:错误

用户操作:

完成以下步骤:

- 1. 如果最近安装、移动、维修或升级过服务器和/或所有连接的线缆,请检查处理器、适配器 和所有连接的线缆是否正确安装,并目测检查处理器插槽和所有 PCIe 插槽中是否有任何 异物。如果有,请重新安装处理器、适配器和所有连接的线缆,或清理处理器插槽和相关 PCIe 插槽中的异物。
- 2. 重新加载设备驱动程序。
- 3. 检查 Lenovo 支持站点上是否有适用于该错误的相应设备驱动程序、固件更新或其他信息。 加载新设备驱动程序并安装任何所需的固件更新。
- 4. 交换插槽中的其他 PCIe 设备, 如果问题再次出现在同一 PCIe 插槽上, 请检查 PCIe 插槽 是否有损坏。如果问题解决,请更换另一张相同的 PCIe 卡,看问题是否可以再次解决。
- 5. 如果问题仍然存在, 请从 BMC Web 界面收集服务数据日志, 然后与 Lenovo 支持机构 (https://datacentersupport.lenovo.com/serviceprovider) 联系。
- **B136F1008:指定 PCIE 设备不可纠正错误已生效。**

总线不可纠正错误

严重性:错误

用户操作:

完成以下步骤:

- 1. 如果最近安装、移动、维修或升级过服务器和/或所有连接的线缆,请检查处理器、适配器 和所有连接的线缆是否正确安装,并目测检查处理器插槽和所有 PCIe 插槽中是否有任何 异物。如果有,请重新安装处理器、适配器和所有连接的线缆,或清理处理器插槽和相关 PCIe 插槽中的异物。
- 2. 重新加载设备驱动程序。
- 3. 检查 Lenovo 支持站点上是否有适用于该错误的相应设备驱动程序、固件更新或其他信息。 加载新设备驱动程序并安装任何所需的固件更新。
- 4. 交换插槽中的其他 PCIe 设备, 如果问题再次出现在同一 PCIe 插槽上, 请检查 PCIe 插槽 是否有损坏。如果问题解决,请更换另一张相同的 PCIe 卡,看问题是否可以再次解决。
- 5. 如果问题仍然存在,请从 BMC Web 界面收集服务数据日志, 然后与 Lenovo 支持机构 (https://datacentersupport.lenovo.com/serviceprovider) 联系。

• **B136F100B:指定 PCIE 设备降级已生效。**

总线已降级

严重性:错误

用户操作:

完成以下步骤:

- 1. 如果最近安装、移动、维修或升级过服务器和/或所有连接的线缆,请检查处理器、适配器 和所有连接的线缆是否正确安装,并目测检查处理器插槽和所有 PCIe 插槽中是否有任何 异物。如果有,请重新安装处理器、适配器和所有连接的线缆,或清理处理器插槽和相关 PCIe 插槽中的异物。
- 2. 重新加载设备驱动程序。
- 3. 检查 Lenovo 支持站点上是否有适用于该错误的相应设备驱动程序、固件更新或其他信息。 加载新设备驱动程序并安装任何所需的固件更新。
- 4. 交换插槽中的其他 PCIe 设备, 如果问题再次出现在同一 PCIe 插槽上, 请检查 PCIe 插槽 是否有损坏。如果问题解决,请更换另一张相同的 PCIe 卡,看问题是否可以再次解决。
- 5. 如果问题仍然存在,请从 BMC Web 界面收集服务数据日志, 然后与 Lenovo 支持机构 (https://datacentersupport.lenovo.com/serviceprovider) 联系。

• **B136F2005:指定 PCIE 设备 SERR 已生效。**

#### PCI SERR

严重性:错误

用户操作:

完成以下步骤:

- 1. 如果最近安装、移动、维修或升级过服务器和/或所有连接的线缆,请检查处理器、适配器 和所有连接的线缆是否正确安装,并目测检查处理器插槽和所有 PCIe 插槽中是否有任何 异物。如果有,请重新安装处理器、适配器和所有连接的线缆,或清理处理器插槽和相关 PCIe 插槽中的异物。
- 2. 重新加载设备驱动程序。
- 3. 检查 Lenovo 支持站点上是否有适用于该错误的相应设备驱动程序、固件更新或其他信息。 加载新设备驱动程序并安装任何所需的固件更新。
- 4. 交换插槽中的其他 PCIe 设备, 如果问题再次出现在同一 PCIe 插槽上, 请检查 PCIe 插槽 是否有损坏。如果问题解决,请更换另一张相同的 PCIe 卡,看问题是否可以再次解决。
- 5. 如果问题仍然存在,请从 BMC Web 界面收集服务数据日志,然后与 Lenovo 支持机构 (https://datacentersupport.lenovo.com/serviceprovider)联系。

<span id="page-37-0"></span>• **B136F200A:指定 PCIE 设备总线致命错误已生效。** 总线致命错误

严重性:错误

用户操作:

完成以下步骤:

- 1. 如果最近安装、移动、维修或升级过服务器和/或所有连接的线缆,请检查处理器、适配器 和所有连接的线缆是否正确安装,并目测检查处理器插槽和所有 PCIe 插槽中是否有任何 异物。如果有,请重新安装处理器、适配器和所有连接的线缆,或清理处理器插槽和相关 PCIe 插槽中的异物。
- 2. 重新加载设备驱动程序。
- 3. 检查 Lenovo 支持站点上是否有适用于该错误的相应设备驱动程序、固件更新或其他信息。 加载新设备驱动程序并安装任何所需的固件更新。
- 4. 交换插槽中的其他 PCIe 设备, 如果问题再次出现在同一 PCIe 插槽上, 请检查 PCIe 插槽 是否有损坏。如果问题解决,请更换另一张相同的 PCIe 卡,看问题是否可以再次解决。
- 5. 如果问题仍然存在, 请从 BMC Web 界面收集服务数据日志, 然后与 Lenovo 支持机构 (https://datacentersupport.lenovo.com/serviceprovider) 联系。
- **B1E6F0800:此消息适用于以下用例:实施过程检测到系统没有可引导介质。** 引导错误 | 没有可引导介质

严重性:警告

用户操作:

完成以下步骤:

- 1. 确保已正确安装可引导介质。
- 2. 确保介质中的 UEFI/Legacy OS 对应 UEFI 设置中所设置的引导模式。
- 3. 检查 Lenovo 支持网站上是否有适用于此错误的相应服务公告或固件更新。
- 4. 如果问题仍然存在,请从 BMC Web 界面收集服务数据日志,然后与 Lenovo 支持机构 (https://datacentersupport.lenovo.com/serviceprovider) 联系。

### **注**

对于以下事件 ID:

- **B136F0807**
- **B136F1004**
- **B136F1008**
- **B136F2005**
- **B136F200A**

#### • **B136F100B**

如果事件日志由传感器 NVMEs AER 00-15 或 NVMEs AER 16-31 触发, 则用户可以从日志中 携带的 OEM 数据中获取 BayID。BayID 由 OEM data1 中的第 4~7 位表示。

注: 第 4~7 位: 这四个数位表示范围为 0~15 的 16 BayID。但要计算出准确的 BayID, 用户还需 要结合此事件的传感器。

- 如果传感器为 NVMEs\_AER\_00-15, 则 BayID = OEM data1 中 4~7 位的值 + 0\*16
- 如果传感器为 NVMEs AER 16-31, 则 BayID = OEM data1 中 4~7 位的值 + 1\*16

### <span id="page-40-0"></span>**附录 A 获取帮助和技术协助**

如果您需要帮助、服务或技术协助,或者只是希望获取关于 Lenovo 产品的更多信息, 那么将会发 现 Lenovo 提供了的多种资源来协助您。

请参阅以下网址,了解有关 Lenovo 系统、可选设备、服务和支持的最新信息:

#### <http://datacentersupport.lenovo.com>

**注:**IBM 是 Lenovo 对于 ThinkSystem 的首选服务提供商。

### **致电之前**

在致电之前,可执行若干步骤以尝试自行解决问题。如果您确定自己确实需要致电寻求帮助,请提 前收集技术服务人员所需的信息以便更快解决您的问题。

#### **尝试自行解决问题**

通过执行 Lenovo 在联机帮助或 Lenovo 产品文档中提供的故障诊断过程, 您可以在没有外部帮助 的情况下解决许多问题。Lenovo 产品文档还介绍了多种可执行的诊断测试。大多数系统、操作系 统和程序的文档均包含故障诊断步骤以及对错误消息和错误代码的说明。如果怀疑软件有问题,请 参阅操作系统或程序的文档。

可在以下位置找到 ThinkSystem 产品的产品文档:

可在以下位置找到 ThinkSystem 产品的产品文档: <https://pubs.lenovo.com/>

可执行以下步骤以尝试自行解决问题:

- 检查所有线缆以确保它们都已连接。
- 检查电源开关以确保系统和所有可选设备均已开启。
- 检查是否有经过更新的软件、固件和操作系统设备驱动程序适用于您的 Lenovo 产品。Lenovo 保修条款和条件声明 Lenovo 产品的所有者负责维护和更新产品的所有软件和固件(除非另有 维护合同涵盖此项)。如果软件升级中记载了问题的解决方案,则技术服务人员将要求您升级 软件和固件。
- 如果您在自己的环境中安装了新硬件或软件,请查看 <https://serverproven.lenovo.com/> 以确保您 的产品支持该硬件和软件。
- 访问 <http://datacentersupport.lenovo.com> 以查找可帮助您解决问题的信息。
	- 查看 Lenovo 论坛 ([https://forums.lenovo.com/t5/Datacenter-Systems/ct-p/sv\\_eg](https://forums.lenovo.com/t5/Datacenter-Systems/ct-p/sv_eg)) 以了 解是否其他人遇到过类似问题。

#### **收集致电支持机构时所需的信息**

如果您认为您的 Lenovo 产品需要保修服务, 那么请在致电之前做好准备, 这样技术服务人员将能 够更高效地为您提供帮助。您还可以查看 <http://datacentersupport.lenovo.com/warrantylookup> 了 解关于产品保修的详细信息。

<span id="page-41-0"></span>收集以下信息以提供给技术服务人员。这些信息将帮助技术服务人员快速提供问题解决方案,并确 保您享受到可能已在合同中签订的服务级别。

- 硬件和软件维护协议合同编号(如果适用)
- 机器类型编号(Lenovo 四位数机器标识)
- 型号
- 序列号
- 当前系统 UEFI 和固件级别
- 其他相关信息,如错误消息和日志

除了致电 Lenovo 支持机构,您还可以访问 <https://support.lenovo.com/servicerequest> 以提交 电子服务请求。提交电子服务请求将开始一个过程,其中通过向技术服务人员提供相关信息, 确定问题的解决方案。在您完成并提交"电子服务请求"后, Lenovo 技术服务人员将立即开 始处理您的问题并确定解决方案。

### **收集服务数据**

为了明确识别服务器问题的根本原因或响应 Lenovo 支持机构的请求,您可能需要收集可用于进一 步分析的服务数据。服务数据包括事件日志和硬件清单等信息。

可通过以下工具收集服务数据:

• **Lenovo XClarity Provisioning Manager**

使用 Lenovo XClarity Provisioning Manager 的"收集服务数据"功能可收集系统服务数据。 可收集现有系统日志数据,也可运行新诊断以收集新数据。

- **Lenovo ThinkSystem System Manager** 可使用 BMC Web 界面或 CLI 来收集服务器的服务数据。可保存文件并将其发送到 Lenovo 支 持机构。
	- 有关使用 Web 界面收集服务数据的更多信息, 请参阅 [https://thinksys](https://thinksystem.lenovofiles.com/help/topic/7Y00/bmc_user_guide.pdf)[tem.lenovofiles.com/help/topic/7Y00/bmc\\_user\\_guide.pdf](https://thinksystem.lenovofiles.com/help/topic/7Y00/bmc_user_guide.pdf)。

### **联系支持机构**

可联系支持以获取问题帮助。

可通过 Lenovo 授权服务提供商获取硬件服务。要查找 Lenovo 授权提供保修服务 的服务提供商,请访问 <https://datacentersupport.lenovo.com/serviceprovider>, 然后使 用筛选功能搜索不同国家/地区的支持信息。要查看 Lenovo 支持电话号码,请参阅 <https://datacentersupport.lenovo.com/supportphonelist> 了解所在区域的支持详细信息。

# <span id="page-42-0"></span>**索引**

u [UEFI 事件 27](#page-30-0) [UEFI 错误消息 27](#page-30-0)

### $\mathbf{\mathbf{\mathbf{\mathbf{\mathbf{I}}}}}$

事件, UEFI 27

### 刀

[创建个性化支持网页 37](#page-40-0)

#### 宀

[定制支持网页 37](#page-40-0)

### 巾

[帮助 37](#page-40-0)

### 支

[支持网页,定制 37](#page-40-0)

### 攴

[收集服务数据 38](#page-41-0)

### 月

[服务与支持](#page-41-0)

# [硬件 38](#page-41-0) [致电之前 37](#page-40-0) [软件 38](#page-41-0) [服务数据 38](#page-41-0) 田 [电话号码 38](#page-41-0) 石 [硬件服务和支持电话号码 38](#page-41-0) 艹 [获取帮助 37](#page-40-0) 车 [软件服务和支持电话号码 38](#page-41-0) 钅 [错误代码和消息 3](#page-6-0) [UEFI 27](#page-30-0) [错误消息,](#page-6-0) [BMC 3](#page-6-0) [UEFI 27](#page-30-0)

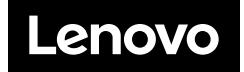